## Data Manipulation in R Reading and Munging Data

### L. Torgo

ltorgo@dal.ca Faculty of Computer Science / Institute for Big Data Analytics Dalhousie University

May, 2021

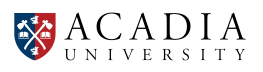

# Data Manipulation using dplyr

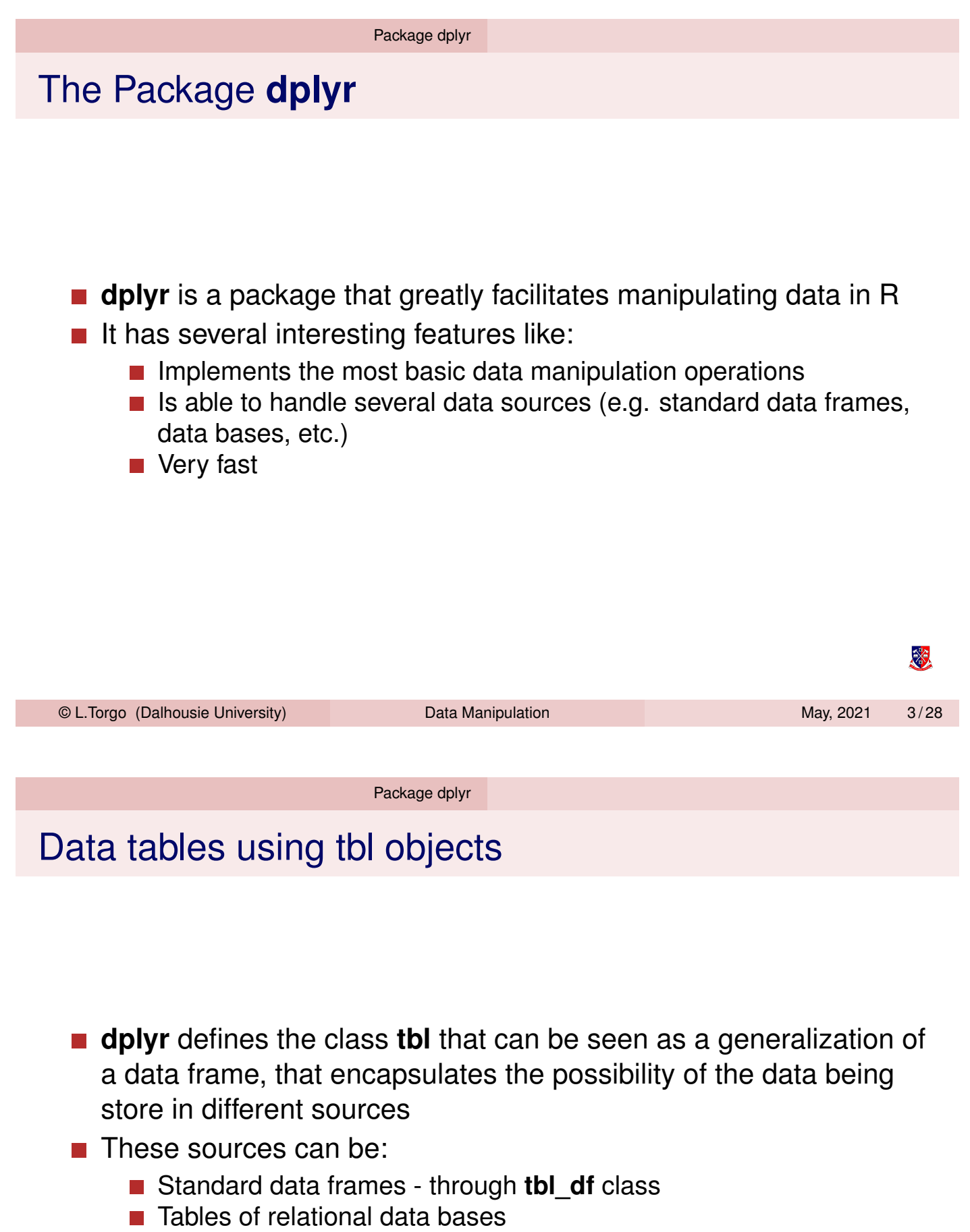

<span id="page-1-0"></span> $\blacksquare$  Ftc.

※

### Data sources - internal data frames

■ Data frame table (a *tibble*)

A wrapper for a local R data frame

■ Main advantage is printing

```
library(dplyr)
data(iris)
ir <- as_tibble(iris)
ir
## # A tibble: 150 x 5
## Sepal.Length Sepal.Width Petal.Length
## <dbl> <dbl> <dbl>
## 1 5.1 3.5 1.4
## 2 4.9 3 1.4
## 3 4.7 3.2 1.3
## 4 4.6 3.1 1.5
## 5 5 3.6 1.4
## 6 5.4 3.9 1.7
## 7 4.6 3.4 1.4
## 8 5 3.4 1.5
## 9 4.4 2.9 1.4
## 10 4.9 3.1 1.5
## # ... with 140 more rows, and 2 more
## # variables: Petal.Width <dbl>,
## # Species <fct>
```
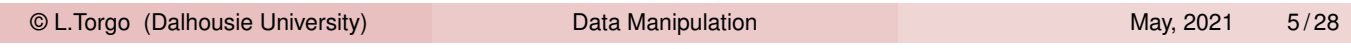

Package dplyr Examples of data sources

### Data sources - relational databases

What you need to install?

- <span id="page-2-0"></span>Package **[dbp](#page-1-0)l[yr](#page-2-0)**
	- **Translations of dplyr statements to vendor-specific SQL**
- Package **DBI**
	- General interface to relational databases backends
- Specific package to interface your target database backend
	- **RMariaDB** for MySQL or MariaDB
	- **RPostgreSQL** for Postgres and Redshift
	- **RSQLite** for SQLite
	- **odbc** for connecting to several databases using the *odbc* protocol
	- **bigrquery** for Google's BigQuery

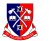

## Data sources - relational databases

A small example

```
library(dplyr)
dbConn <- DBI::dbConnect(RMariaDB::MariaDB(),
           dbname="myDatabase"
           host="myorganization.com",
           user="myUser",
           password=rstudioapi::askForPassword("DB password"))
sensors <- tbl(dbConn,"sensor_values")
```
- **After this initialization the object** sensors can be used as any other **dplyr** data source.
- **dplyr** will be very conservative never pulling data from the database unless specifically told to do so.

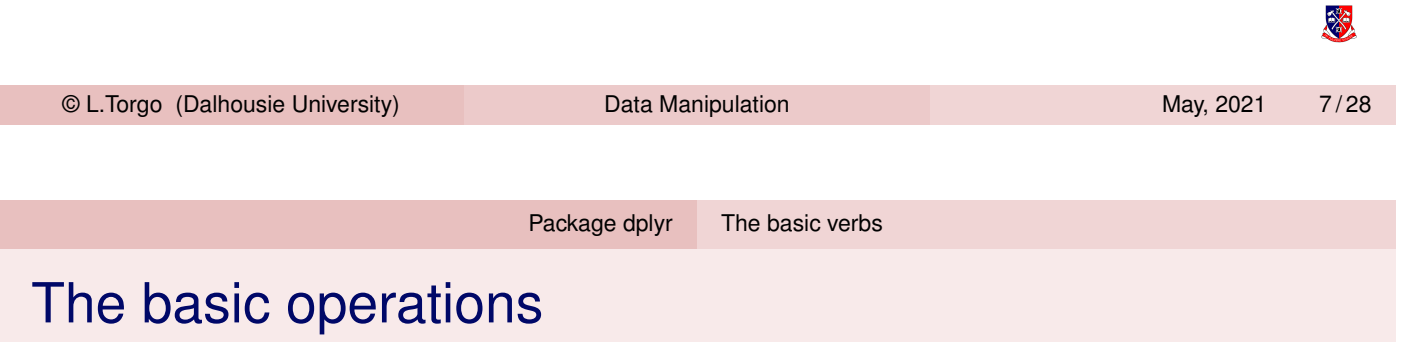

- **filter** show only a subset of the rows
- **select** show only a subset of the columns
- **arrange** reorder the rows
- **mutate** add new columns
- **summarise** summarise the values of a column

恣

### The structure of the basic operations

- First argument is a data frame table
- Remaining arguments describe what to do with the data
- Return an object of the same type as the first argument (except summarise)
- Never change the object in the first argument

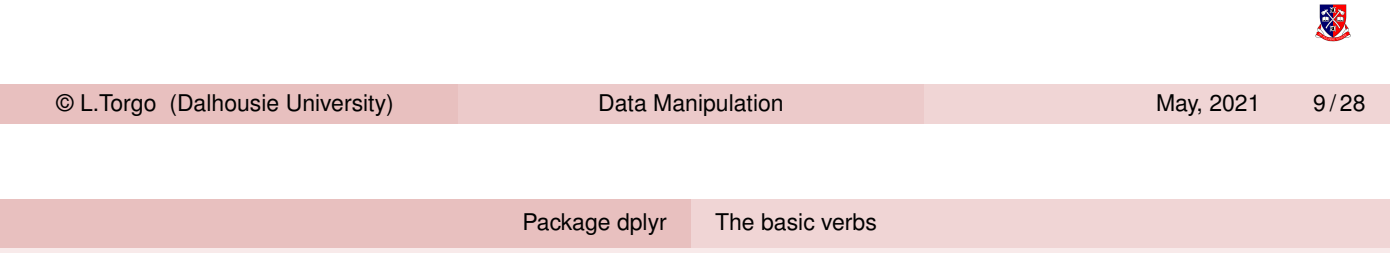

### Filtering rows

filter(data, cond1, cond2, ...) corresponds to the rows of data that satisfy ALL indicated conditions.

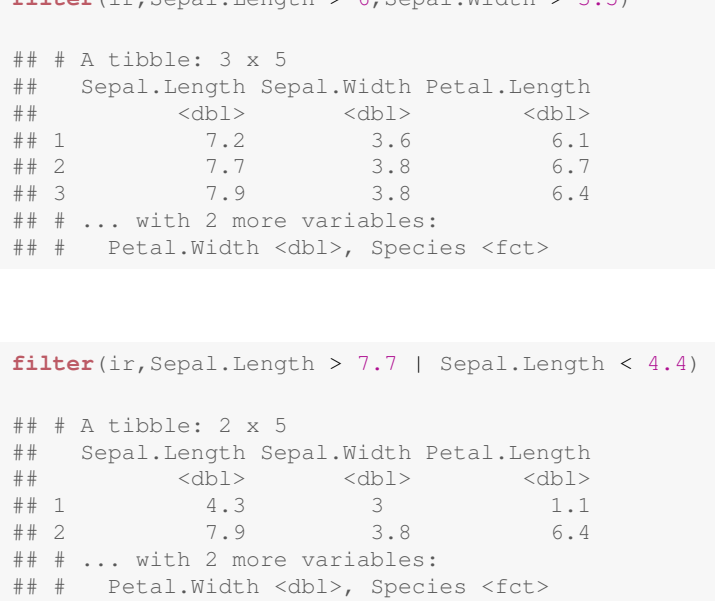

 $filton(ir,Congl.Length \times 6,Congl.Width \times 3.5)$ 

**KO** 

### Ordering rows

arrange(ir, Species, Petal. Width)

arrange (data, col1, col2, ...) re-arranges the rows of data by ordering them by coll, then by col2, etc.

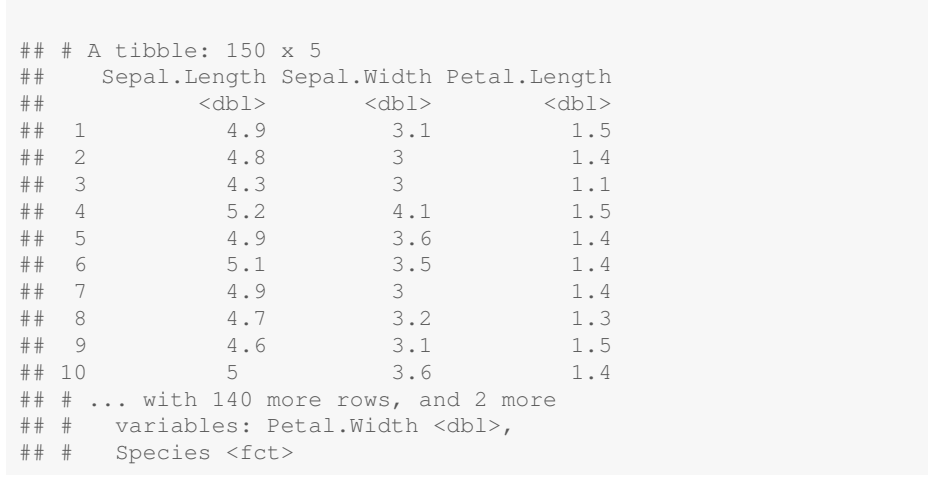

© L.Torgo (Dalhousie University) Data Manipulation May, 2021 11/28

Package dplyr The basic verbs

### Ordering rows - 2

**arrange**(ir,**desc**(Sepal.Width),Petal.Length)

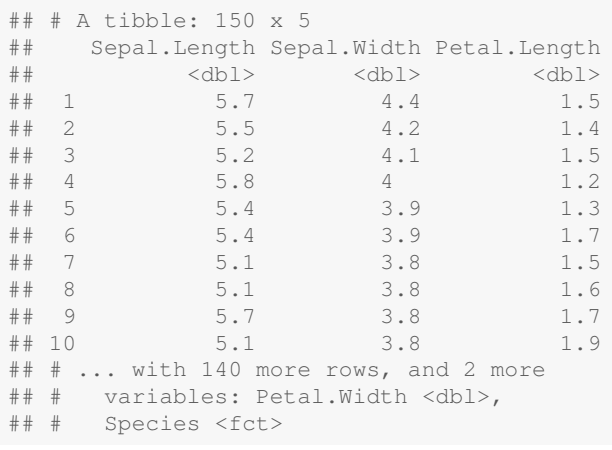

签

签

### Selecting columns

select(data, col1, col2, ...) shows the values of columns col1, col2, etc. of data

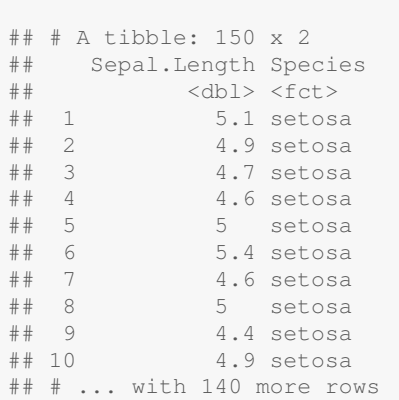

I

select(ir, Sepal. Length, Species)

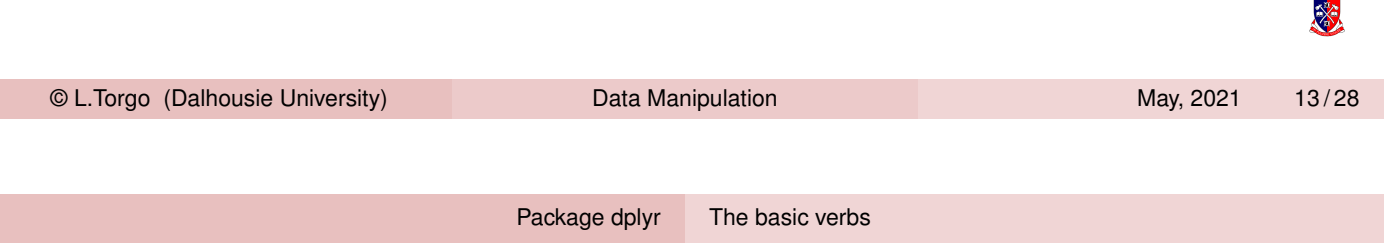

## Selecting columns - 2

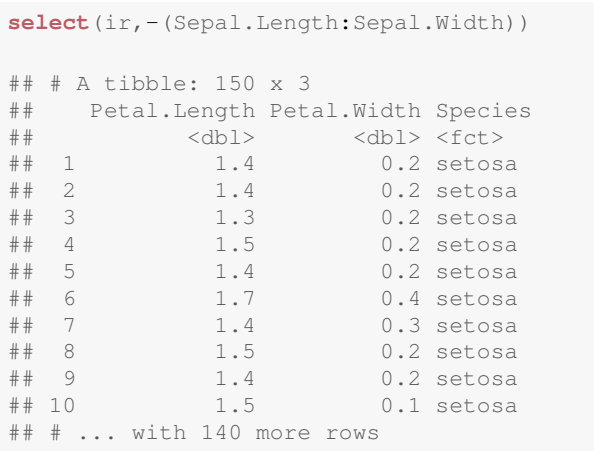

签

### Selecting columns - 3

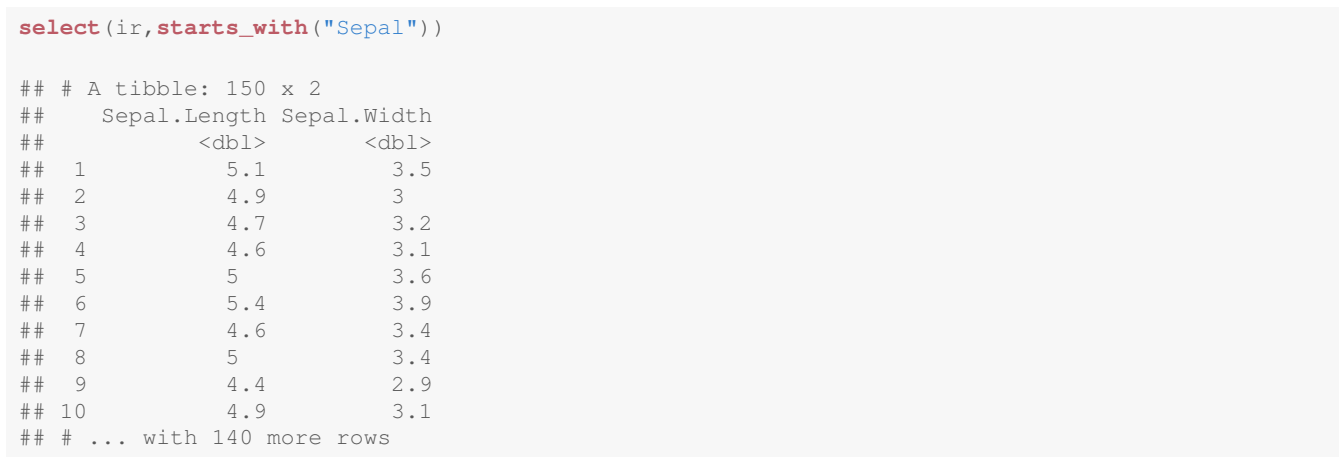

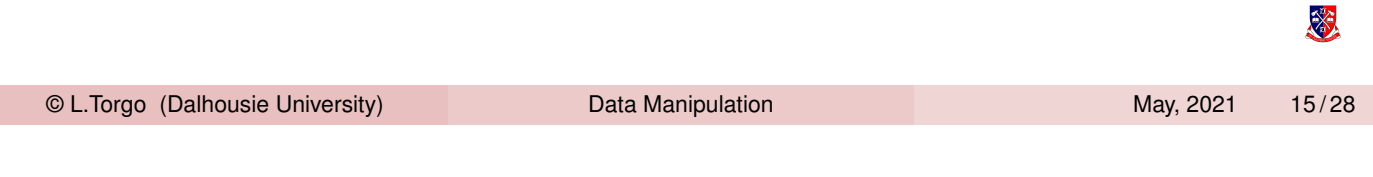

#### Package dplyr The basic verbs

### Adding new columns

mutate(data, newcol1, newcol2, ...) adds the new columns newcol1, newcol2, etc.

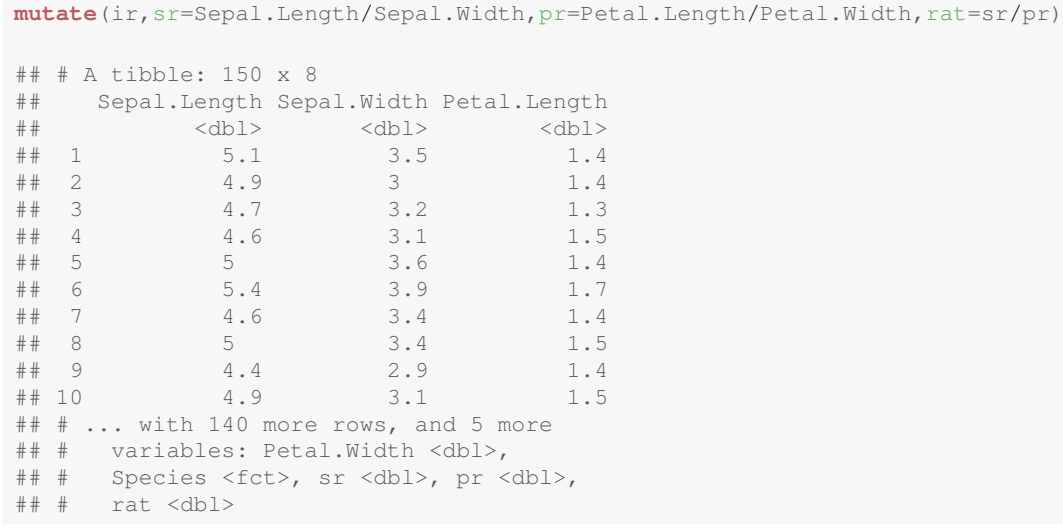

### **NOTE:** It does not change the original data!

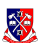

### Several Operations

select(filter(ir, Petal. Width > 2.3), Sepal. Length, Species)

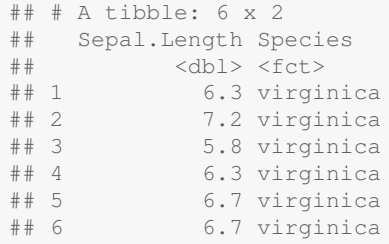

I

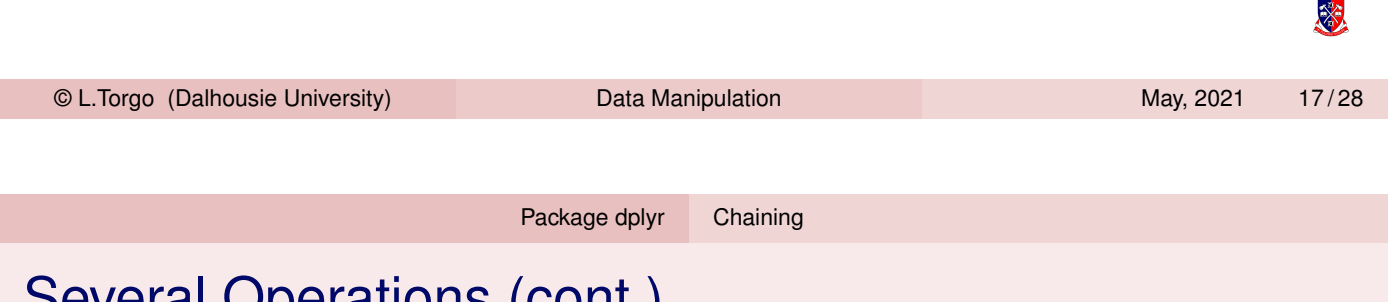

# Several Operations (cont.)

Function composition can become hard to understand...

```
arrange(
  select(
     filter(
        mutate(ir,sr=Sepal.Length/Sepal.Width),
        sr > 1.6,
     Sepal.Length, Species),
  Species,desc(Sepal.Length))
## # A tibble: 103 x 2
## Sepal.Length Species
## <dbl> <fct>
## 1 5 setosa
## 2 4.9 setosa
## 3 4.5 setosa
## 4 7 versicolor
## 5 6.9 versicolor
## 6 6.8 versicolor
## 7 6.7 versicolor
## 8 6.7 versicolor
## 9 6.7 versicolor
## 10 6.6 versicolor
## # ... with 93 more rows
```
漆

Package dplyr Chaining

## The Chaining Operator as Alternative

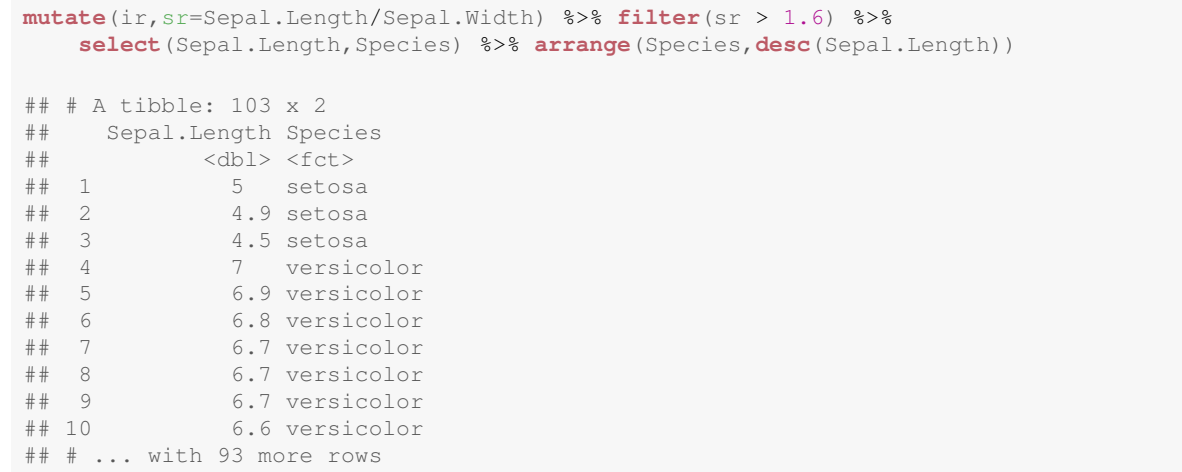

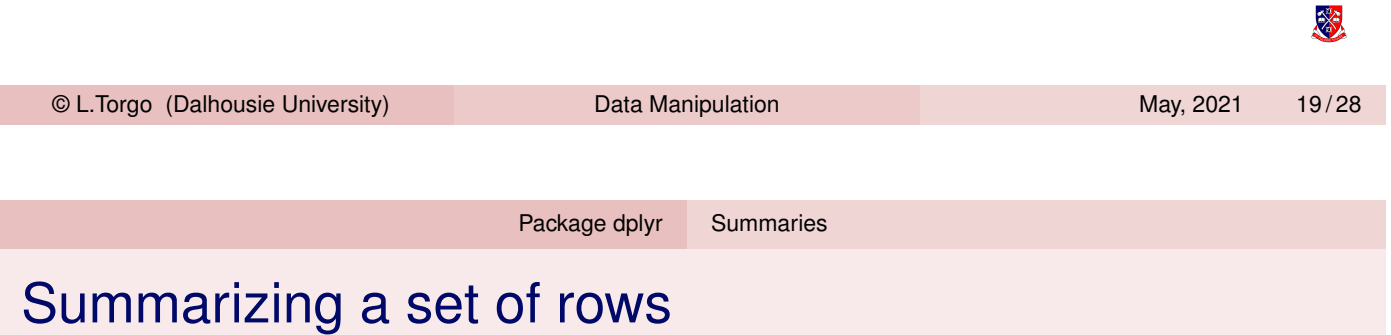

<span id="page-9-0"></span>summarise[\(data](#page-1-0)[, s](#page-8-0)[u](#page-9-0)mF1, sumF2, ...) summarises the rows in data using the provided functions

**summarise**(ir,avgPL= **mean**(Petal.Length),varSW = **var**(Sepal.Width)) ## # A tibble: 1 x 2 ## avgPL varSW ## <dbl> <dbl> ## 1 3.76 0.190

I

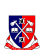

### Forming sub-groups of rows

group\_by(data, crit1, crit2, ...) creates groups of rows of data according to the indicated criteria, applied one over the other (in case of draws)

```
sps <- group_by(ir,Species)
sps
## # A tibble: 150 x 5
## # Groups: Species [3]
## Sepal.Length Sepal.Width Petal.Length
## <dbl> <dbl> <dbl>
## 1 5.1 3.5 1.4
## 2 4.9 3 1.4
## 3 4.7 3.2 1.3
## 4 4.6 3.1 1.5
## 5 5 3.6 1.4
## 6 5.4 3.9 1.7
## 7 4.6 3.4 1.4
## 8 5 3.4 1.5
## 9 4.4 2.9 1.4
## 10 4.9 3.1 1.5
## # ... with 140 more rows, and 2 more
## # variables: Petal.Width <dbl>,
## # Species <fct>
                                                       KS.
 © L.Torgo (Dalhousie University) Data Manipulation May, 2021 21/28
```
Package dplyr Groups

### Summarization over groups

<span id="page-10-0"></span>**group\_by**(ir,Species) %>% **summarise**(mPL=**mean**(Petal.Length)) ## 'summarise()' ungrouping output (override with '.groups' argument) ## # A tibble: 3 x 2 ## Species mPL ## <fct> <dbl> ## 1 setosa 1.46 ## 2 versicolor 4.26 ## 3 virginica 5.55

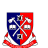

### **Counting**

**group\_by**(ir,Species) %>% **tally**() ## # A tibble: 3 x 2 ## Species n ## <fct> <int> ## 1 setosa 50 ## 2 versicolor 50 ## 3 virginica 50 **group\_by**(ir,Species) %>% **summarise**(n=**n**()) ## 'summarise()' ungrouping output (override with '.groups' argument) ## # A tibble: 3 x 2 ## Species n ## <fct> <int> ## 1 setosa 50 ## 2 versicolor 50 ## 3 virginica 50 **count**(ir,Species) ## # A tibble: 3 x 2 ## Species n ## <fct> <int> ## 1 setosa 50 ## 2 versicolor 50 ## 3 virginica 50 © L.Torgo (Dalhousie University) Data Manipulation May, 2021 23/28

Package dplyr Groups

### Tops

```
group_by(ir,Species) %>% arrange(desc(Petal.Length)) %>% slice(1:2)
## # A tibble: 6 x 5
## # Groups: Species [3]
## Sepal.Length Sepal.Width Petal.Length
## <dbl> <dbl> <dbl>
## 1 4.8 3.4 1.9
## 2 5.1 3.8 1.9
## 3 6 2.7 5.1
\begin{array}{ccccccccc}\n# & 4 & & & 6.7 & & 3 & & 5 \\
# & 5 & & 7.7 & & 2.6 & & 6\n\end{array}## 5 7.7 2.6 6.9
## 6 7.7 3.8 6.7
## # ... with 2 more variables:
## # Petal.Width <dbl>, Species <fct>
group_by(ir,Species) %>% top_n(2,Petal.Length) # note the slight difference!
## # A tibble: 7 x 5
## # Groups: Species [3]
## Sepal.Length Sepal.Width Petal.Length
## <dbl> <dbl> <dbl>
## 1 4.8 3.4 1.9
## 2 5.1 3.8 1.9
## 3 6.7 3 5
## 4 6 2.7 5.1
## 5 7.7 3.8 6.7
## 6 7.7 2.6 6.9
## 7 7.7 2.8 6.7
## # ... with 2 more variables:
## # Petal.Width <dbl>, Species <fct>
© L.Torgo (Dalhousie University) Data Manipulation May, 2021 24/28
```
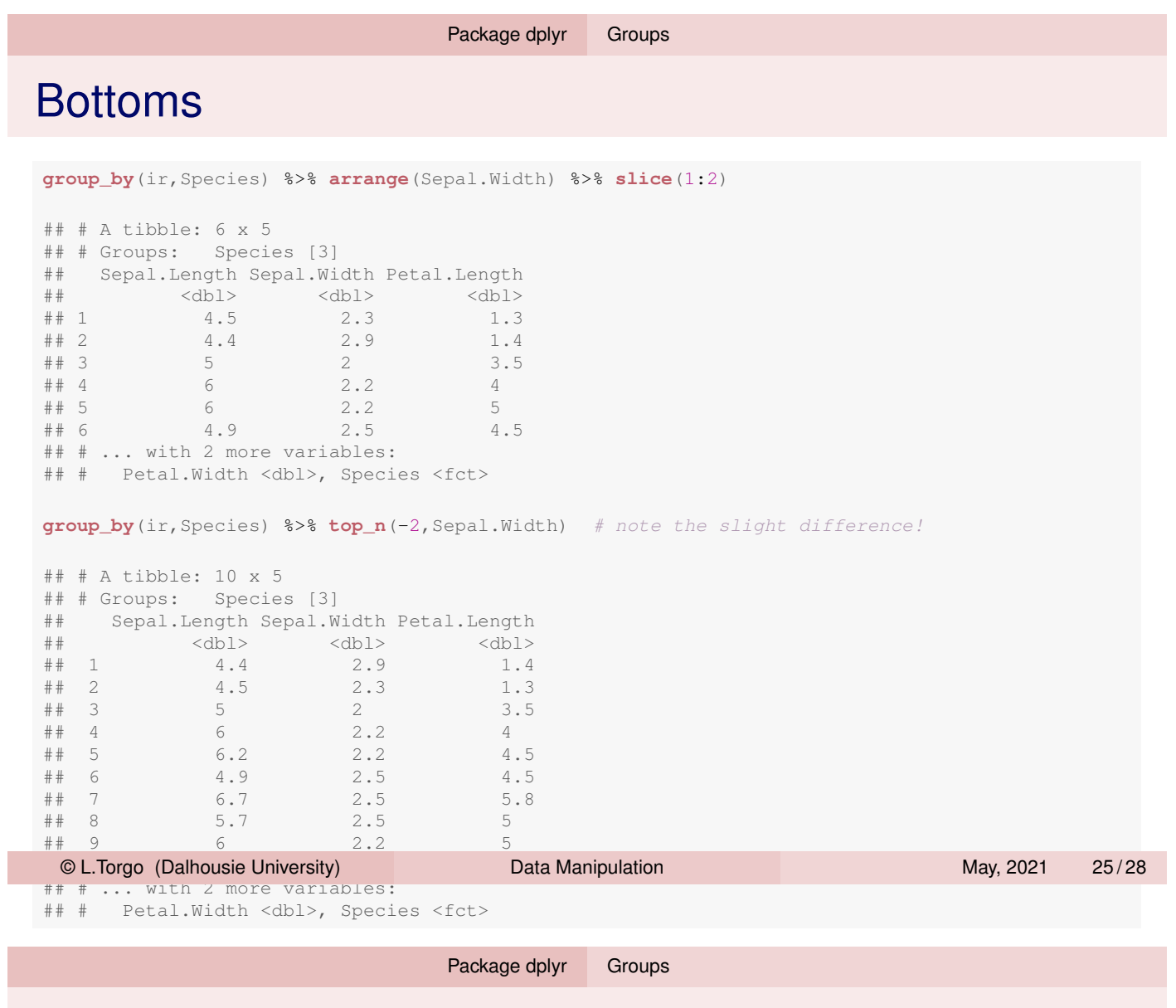

Combining Data

- **Functions** bind\_rows() and bind\_cols() can be used to glue tables row- and column-wise, respectively
- **Functions** left\_join(), right\_join(), inner\_join() and full\_join() allow joining data from different tables that share some common information (keys)

恣

# A Good Cheat Sheet to Have Around

RStudio maintains a series of very nice cheat sheets that are handy when you forget some things. They can be found at this URL:

https://www.rstudio.com/resources/cheatsheets/

In particular there is one about **dplyr** at this URL:

https://github.com/rstudio/cheatsheets/raw/master/ source/pdfs/data-transformation-cheatsheet.pdf

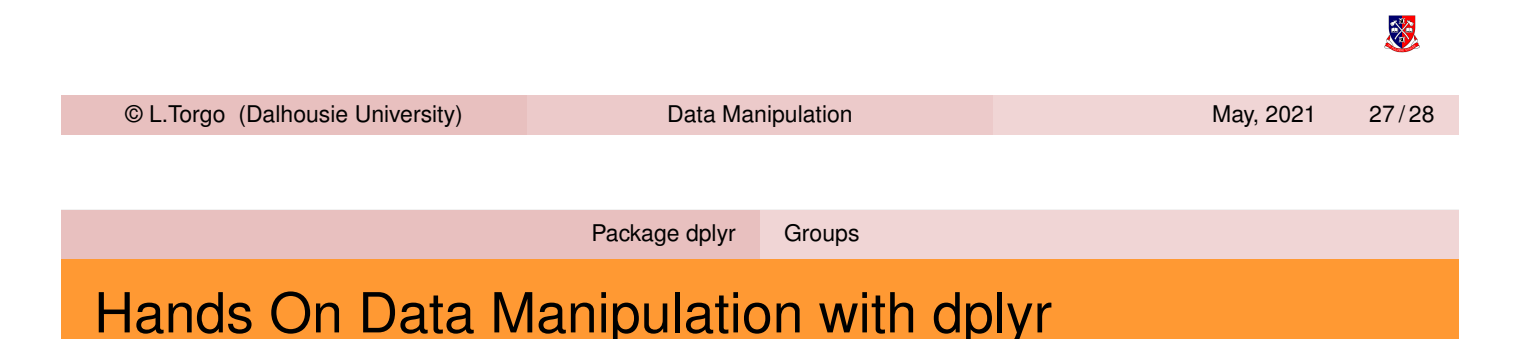

### Package **mlbench** (an extra package that you need to install) contains several data [sets \(](#page-1-0)f[rom](#page-10-0) UCI repository). Load the Ozone data set and check its help page to understand what this data is about. Answer these questions:

- **1** Create a data frame table with the data for easier manipulation
- 2 What is the average Humidity per Month?
- **3** Show the information of Mondays
- 4 [For](https://www.rstudio.com/resources/cheatsheets/) [each](https://www.rstudio.com/resources/cheatsheets/) [combination](https://www.rstudio.com/resources/cheatsheets/) [of](https://www.rstudio.com/resources/cheatsheets/) *Month* and *Day of the Week* obtain the maximum and minimum temperature at the *Sand* location

签